IBM DB2 ライフ・サイエンス データ・コネクト

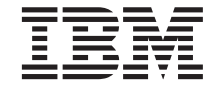

# 計画、インストールおよび構成のガイド

バージョン *7* 

IBM DB2 ライフ・サイエンス データ・コネクト

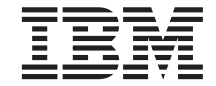

# 計画、インストールおよび構成のガイド

バージョン *7* 

ご注意! <sup>-</sup>

本書、および本書がサポートする製品をご使用になる前に、 21ページの『特記事項』にある一般的な情報を必ず お読みください。

本書において、日本では発表されていない IBM 製品 (機械およびプログラム)、プログラミング、またはサービスにつ いて言及または説明する場合があります。しかし、このことは、弊社がこのような IBM 製品、プログラミング、また はサービスを、日本で発表する意図があることを必ずしも示すものではありません。

本マニュアルに関するご意見やご感想は、次の URL からお送りください。今後の参考にさせていただきます。

http://www.ibm.com/jp/manuals/main/mail.html

なお、日本 IBM 発行のマニュアルはインターネット経由でもご購入いただけます。詳しくは

http://www.ibm.com/jp/manuals/ の「ご注文について」をご覧ください。

(URL は、変更になる場合があります)

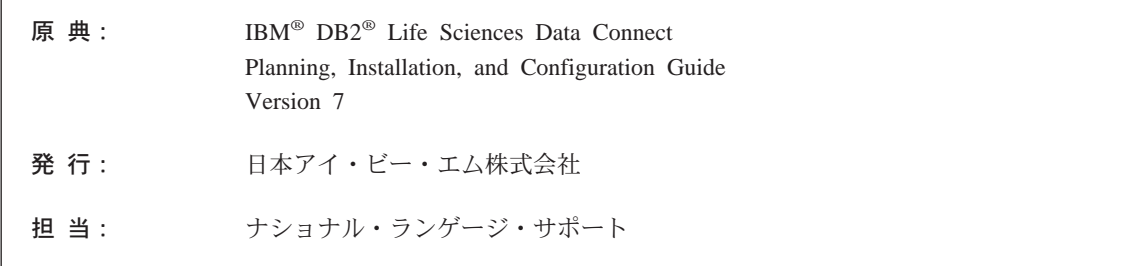

第1刷 2001.7

г

この文書では、平成明朝体™W3、平成明朝体™W9、平成角ゴシック体™W3、平成角ゴシック体™W5、および平成角ゴ シック体™W7を使用しています。この(書体\*)は、(財) 日本規格協会と使用契約を締結し使用しているものです。フォ ントとして無断複製することは禁止されています。

注\* 平成明朝体"W3、平成明朝体"W9、平成角ゴシック体"W3、 平成角ゴシック体"W5、平成角ゴシック体"W7

**© Copyright International Business Machines Corporation 2001. All rights reserved.**

Translation: © Copyright IBM Japan 2001

# 目次

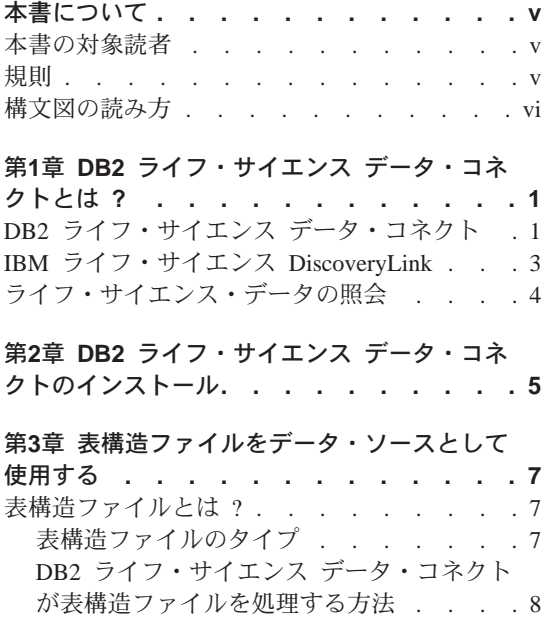

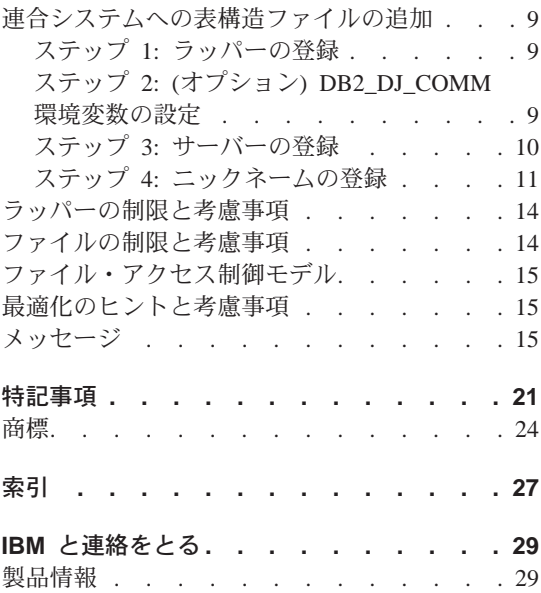

iv DB2 ライフ・サイエンス データ・コネクト 計画、インストールおよび構成のガイド

## <span id="page-6-0"></span>本書について

本書は以下のような内容で構成されています。

- DB2 ライフ・サイエンス データ・コネクト の概要と、ライフ・サイエンス のために調整されたソフトウェアとサービスの総合的なセットである IBM ライフ・サイエンス DiscoveryLink オファリングに適合させる方法
- DB2 ライフ・サイエンス データ・コネクト を AIX にインストールする場 合の手順
- ラッパー (ユーザーまたはアプリケーションが SOL を使用してデータ・ソ ースと通信できるようにするモジュール)を登録することによって連合シス テム(複数のデータベースから構成されるが単一のデータベース・イメージ を提供するデータベース・システム)にデータ・ソースを追加するための手 順

### 本書の対象読者

本書は、ライフ・サイエンスの研究開発データのために連合データベース環境 をセットアップする管理者、そのような環境のためのアプリケーションを開発 するアプリケーション・プログラマーを対象としています。

### 規則

本書では、以下のような強調表示の規則を使用しています。

#### 太字体

コマンドおよびグラフィカル・ユーザー・インターフェース (GUI) 制 御(たとえば、フィールド名、フォルダー名、メニュー選択など)を示 します。

干ノスペース体

入力するコーディングまたはテキストの例を示します。

イタリック体

値に置き換える必要のある変数を示します。イタリック体は、資料名や 語を強調する場合にも使用されます。

英大文字体

SQL キーワードおよびオブジェクト名 (たとえば、表、視点、および サーバーなど) を示します。

#### <span id="page-7-0"></span>構文図の読み方

本書では、以下の定義に従って構文図が記載されています。

構文図は、左から右、上から下に、線に沿って読みます。

記号 ▶━━ は、ステートメントの始まりを示します。

記号 ――♪ は、ステートメントの構文が次の行に続くことを示します。

記号 ▶── は、ステートメントが前の行からの続きであることを示します。

記号 →→◀ は、ステートメントの終わりを示します。

必須項目は、水平線(メインパス)上に記載されます。 ▶→ ステートメント–必須項目–

オプショナル項目は、メインパスの下に記載されます。 ▶▶ ステートメント-

└オプショナル項目─

オプショナル項目がメインパスの上に示されている場合、その項目はステート メントの実行には影響を及ぼさず、見やすくするために使用されています。 -オプショナル項目-▶▶ ステートメントー

2 つ以上の項目からの選択が可能な場合は、複数の項目が縦に並んで記載され ます。

項目から 1 つを選択しなければならない 場合は、併記されている項目のうち の 1 つがメインパス上に記載されます。

▶→ ステートメント––––必須項目1-·必須項目2-

どの項目も選択しないでよい場合は、縦に並べられた項目全体がメインパスよ り下側に表示されます。

複数ある項目のうちの 1 つがデフォルトである場合、その項目がメインパスの 上に示され、残りは下側に示されます。

ーデフォルト選択項目– ▶ ステートメントー -<br>-オプション選択項目-—<br>オプション選択項目—

矢印がメインパスの上側から左へ戻っている場合、繰り返し可能な項目である ことを示します。この場合、繰り返される項目は 1 つ以上のブランクで区切る 必要があります。

左へ戻る矢印にコンマが入っている場合、繰り返し項目をコンマで区切る必要 があります。

縦に並んだ選択項目の上を反復矢印記号がまたいでいる場合は、その中から複 数の項目を繰り返し選択できる、または 1 つの項目を繰り返すことができると いうことです。

キーワードは英大文字で示されます(たとえば、FROM)。それは表示されている とおりに入力する必要があります。変数は、英小文字で示しています(たとえ ば、column-name)。このような変数は、構文中でユーザーが指定する名前また は値です。

句読点、括弧、算術演算子、その他の記号が示されている場合は、それをその とおりに構文の一部として入力する必要があります。

1 つの変数がいくつかのパラメーターの集合を表すことがあります。 たとえ ば、以下の構文図で、変数 parameter-block は、 **parameter-block** という見 出しの構文図が表すものに置き換えられます。

#### parameter-block:

-parameter1– └parameter2─┬parameter3- $\mathrel{\sqcup_{\textit{parameter4}}}\_$ 

隣接するセグメントで「大きな黒丸」(●)で挟まれているものは、任意の順序 で指定することができます。 ▶ -- ステートメント-項目1-●項目2-●項目3-●項目4ы

上記の構文図では、項目2 と項目3 を順序を入れ替えて指定することができま す。以下のどちらも有効です。

ステートメント 項目1 項目2 項目3 項目4 ステートメント 項目1 項目3 項目2 項目4

## <span id="page-10-0"></span>第1章 DB2 ライフ・サイエンス データ・コネクトとは ?

このセクションでは、DB2 ライフ・サイエンス データ・コネクト製品および IBM ライフ・サイエンス DiscoveryLink オファリングについて説明し、ライ フ・サイエンス・データを照会するシステムをセットアップする場合の一般的 な手順を紹介します。

## DB2 ライフ・サイエンス データ・コネクト

IBM DB2 ライフ・サイエンス データ・コネクトは、散らばっている遺伝子 学、化学、生物学、および他の研究データを DB2 連合システムによって統合 できるようにします。 DB2 連合システムとは、 DB2 ユニバーサル・データ ベース (UDB) サーバーと、DB2 UDB サーバーがデータを検索する複数のデ ータ・ソースとから構成される分散コンピューティング・システムのことで す。

連合システムを使用することによって、ユーザーまたはアプリケーションは SOL ステートメントを使用して、複数の異種データ・ソース (たとえば、 IBM、Oracle、Sybase、および Microsoft などのリレーショナル・データベー ス、さらには表構造ファイルなどの非リレーショナル・データ・ソース)に格 納されているデータを、照会、検索、および結合することができます。 2ペー ジの図1 は、 DB2 ライフ・サイエンス データ・コネクトを使用して研究デー 夕の複数のソースにアクセスする連合システムを示しています。

<span id="page-11-0"></span>DB2 クライアント

連合ミドルウェア・システム

ライフ・サイエンス<br>データ・ソース

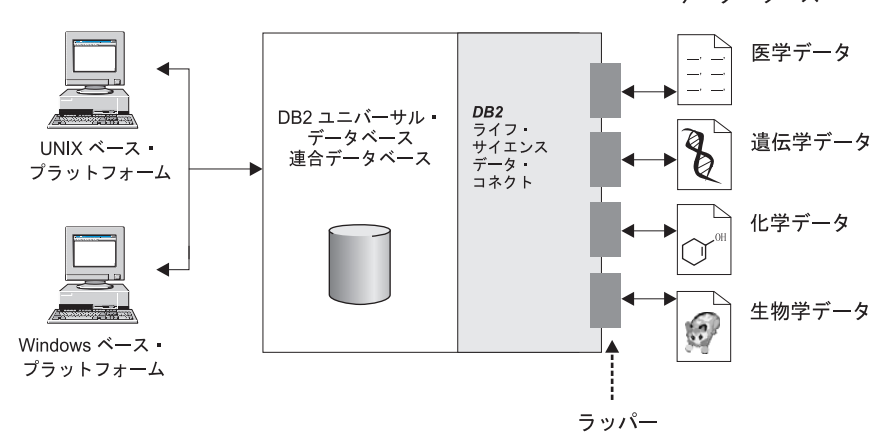

図1. DB2 ライフ・サイエンス データ・コネクトによるライフ・サイエンス・データのアクセス

DB2 連合システムには、クライアント、クライアントが照会を発信するデータ ベース (連合データベースと呼ばれる)、連合データベースがデータ・ソースと 通信するためのインターフェース、およびデータ・ソースそのものが含まれま す。

連合サーバーがデータ・ソースと通信するメカニズムのことをラッパー と呼び ます。ラッパーをインプリメントするために、サーバーはラッパー・モジュー ル と呼ばれるライブラリーに格納されているルーチンを使用します。 サーバー は、これらのルーチンによって、繰り返しデータ・ソースへ接続してそこから データを検索するような操作を実行できるようにします。

連合システムがセットアップされると、複数のデータ・ソースに格納されてい る情報を、1つの大きなデータベースに格納されているかのようにアクセスす ることができます。ユーザーおよびアプリケーションは、1つの連合データベ ースに照会を発信することによって、複数のデータ・ソースからデータを検索 できます。アプリケーションは、他の DB2 データベースと同様に連合データ ベースと機能します。

連合システムに関して詳しくは、 DB2 SOL 解説書 を参照してください。

## <span id="page-12-0"></span>IBM ライフ・サイエンス DiscoveryLink

DiscovervLink オファリングは、複数の異種データ・ソースに置かれているデー タを統合するために、ライフ・サイエンスの研究および開発の要件に合わせて 特別に調整したミドルウェア・ソフトウェアとサービスのセットです。

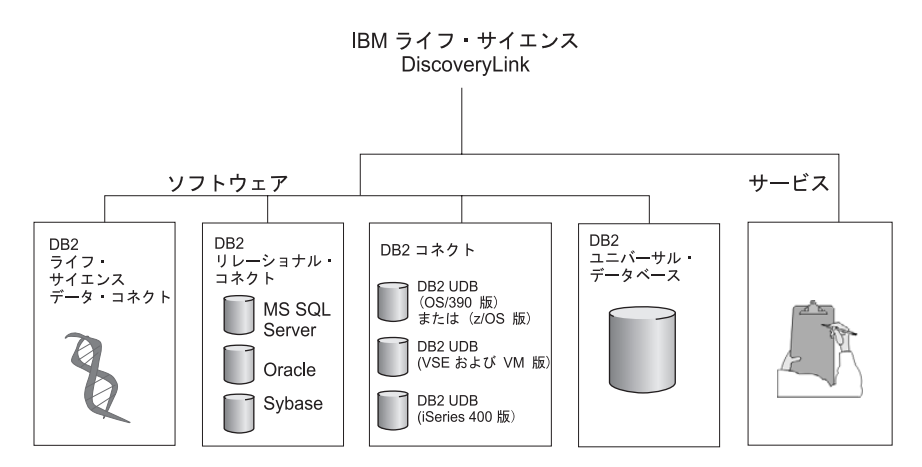

図2. IBM ライフ・サイエンス DiscoveryLink

たとえば、 DiscoveryLink を利用することによって、 1 つの SQL ステートメ ントを使うだけで、スイスの Oracle データベースに格納されているタンパク 質配列のデータ、日本の Svbase データベースに格納されている化学構造のデ ータ、そしてユーザー・ローカル・エリア・ネットワークの表構造のフラッ ト・ファイルに格納されている分光学データを組み合わせることができます。 データは、 1 つの仮想データベースに格納されているように見えます。

ソフトウェアは以下のコンポーネントによって構成されます。

DB2 ライフ・サイエンス データ・コネクト

ライフ・サイエンス・データにアクセスする

DB2 リレーショナル・コネクト

Oracle、Sybase、および Microsoft のリレーショナル・データベースに アクセスする。 DB2 リレーショナル・コネクトに関して詳しくは、 DB2 ユニバーサル・データベース リリース情報 バージョン 7.2 / バ ージョン 7.1 FixPak 3 を参照してください。

DB2 コネクト

ホスト・システム上の DB2 データベース・サーバーにアクセスする。 DB2 コネクトに関して詳しくは、 DB2 コネクト 使用者の手引き を 参照してください。

#### <span id="page-13-0"></span>DB2 ユニバーサル・データベース

照会を最適化して、複数の異種データ・ソースからの結果を統合する。 DB2 ユニバーサル・データベースに関して詳しくは、 DB2 管理の手 引きを参照してください。

DiscoveryLink ソフトウェアおよびサービスの詳細については、 1s@us.ibm.com まで電子メールをお送りください。

### ライフ・サイエンス・データの照会

ライフ・サイエンス・データ・ソースに置かれているデータの照会および検索 を行うには、まず最初に DB2 ライフ・サイエンス データ・コネクトをインス トールする必要があります。

DB2 ライフ・サイエンス データ・コネクトのインストールが完了したら、デ ータ・ソースにラッパーを構成します。このプロセスは、ラッパーの登録と呼 ばれます。

DB2 ライフ・サイエンス データ・コネクトによってサポートされるデータ・ ソースは、 AIX での表構造ファイルです。

## <span id="page-14-0"></span>第2章 DB2 ライフ・サイエンス データ・コネクトのインスト ール

この章では、DB2 ライフ・サイエンス データ・コネクトを AIX 上にインス トールして、ライフ・サイエンス・データを照会および検索する方法を紹介し ます。

インストールが完了したら、データ・ソースのラッパーを登録する必要があり ます。ライフ・サイエンス・ラッパーの登録に関する手順は、 7ページの『第3 章 表構造ファイルをデータ・ソースとして使用する』で説明されています。

AIX 連合サーバーに DB2 ライフ・サイエンス データ・コネクトをインスト ールする前に、以下を行う必要があります。

- 以下に示す製品のいずれかが連合サーバーにインストールされていることを 確認します。
	- DB2 ユニバーサル・データベース エンタープライズ・エディション
	- DB2 ユニバーサル・データベース エンタープライズ拡張エディション
- データベースの連合データベース・システム・サポートが有効になっている ことを確認します。この設定を確認するには、 DB2 コマンド行プロセッサ ーで以下に示すコマンドを実行します。

GET DATABASE MANAGER CONFIGURATION

このコマンドは、すべてのデータベース・パラメーターとそれぞれの現在の 設定を表示します。 FEDERATED パラメーターが YES に設定されている ことを確認してください。

FEDERATED パラメーターが NO に設定されている場合、 DB2 コマンド 行プロセッサーで以下に示すコマンドを実行します。

UPDATE DATABASE MANAGER CONFIGURATION USING EEDERATED YES

## AIX サーバーに DB2 ライフ・サイエンス データ・コネクトをインストール するには、以下の手順に従います。

- 1. root 権限を持つユーザーとしてログインします。
- 2. DB2 ライフ・サイエンス データ・コネクト CD-ROM を挿入してマウント します。 CD-ROM のマウント方法については、 DB2 UDB (UNIX 版) 概 説およびインストールを参照してください。
- 3. cd /cdrom コマンドを入力することによって、 CD-ROM がマウントされて いるディレクトリーに変更します (cdrom は製品 CD-ROM のマウント・ポ イントです)。
- 4. 以下に示すコマンドを入力します。
	- ./db2setup

「DB2 セットアップ・ユーティリティー (DB2 Setup Utility)」ウィンドウ が表示されます。

- 5. スペース・バーを押して「ライフ・サイエンスの分散アクセス (Distributed Access for Life Sciences)」データ・ソースを選択します。選択されたオプシ ョンの隣にはアスタリスクが表示されます。
- 6. 「OK」を選択して Enter キーを押します。「DB2 サービス (DB2 Services)」ウィンドウが表示されます。
- 7. 「DB2 サービス (DB2 Services)」ウィンドウで、 DB2 ライフ・サイエン ス データ・コネクト用に既存の DB2 インスタンスをセットアップする か、新たに DB2 インスタンスを作成するかを選択できます。 db2setup イ ンストール・ヘルプを使用すると、インスタンスの作成とセットアップ、さ らに残りのインストール・ステップに関して解説を参照できます。

インストールが完了すると、 DB2 ライフ・サイエンス データ・コネクト は/usr/lpp/db2 07 01 ディレクトリーにインストールされます。

## <span id="page-16-0"></span>第3章 表構造ファイルをデータ・ソースとして使用する

この章では、以下について説明します。

- 表構造ファイル
- 表構造ファイルのラッパーを登録する方法
- ラッパーおよびファイルの制限と考慮事項
- 使用されるファイル・アクセス制御モデル
- 最適化のためのヒント
- 表構造ファイルを処理する場合に表示されるメッセージ

#### 表構造ファイルとは?

表構造ファイルは通常、一連のレコードによって構成されます。各レコードに は同じ数のフィールドがあり、任意の区切り文字によって区切られています。 ヌル値は 2 つの区切り文字が続くことによって表されます。

以下の例は、DRUGDATA1.TXT というファイルの内容を示しています。この ファイルは、3つのレコードから構成されており、それぞれのレコードにコン マによって区切られている 3 つのフィールドがあります。

234.DrugnameA.Manufacturer1 332.DrugnameB.Manufacturer2 333, DrugnameC, Manufacturer2

最初のフィールドは薬品 (drug) の固有の ID 番号です。 2 番目のフィールド は薬品 (drug) の名前です。 3 番目のフィールドは薬品の製造会社 (manufacturer) の名前です。

#### 表構造ファイルのタイプ

表構造ファイルは、ソートまたはアンソートにすることができます。

#### ソート・ファイル

DRUGDATA1.TXT にはソートされたレコードが入っています。このファイル は、最初のフィールドである薬品の 固有 ID 番号によってソートされていま す。このフィールドは、ドラッグごとに固有であるため基本キーです。ソー ト・ファイルは必ず昇順でソートされます。

<span id="page-17-0"></span>234, DrugnameA, Manufacturer1 332.DrugnameB.Manufacturer2 333.DrugnameC.Manufacturer2

#### アンソート・ファイル

DRUGDATA2.TXT にはアンソート・レコードが入っています。ファイルにリ ストされているレコードの順番に規則性はありません。

332, DrugnameB, Manufacturer2 234.DrugnameA.Manufacturer1 333.DrugnameC.Manufacturer2

ラッパーは、アンソート・データ・ファイルよりもソート・データ・ファイル の場合の方が、保管されているデータ・ファイルを効率よく検索できます。

### DB2 ライフ・サイエンス データ・コネクトが表構造ファイルを処理する方法

DB2 ライフ・サイエンス データ・コネクトは、ラッパーを呼ばれるモジュー ルを使用することによって、表構造ファイルにあるデータを照会する SOL ス テートメントを処理して、通常のリレーショナル表または視点にあるデータの ように扱うことができます。これにより、表構造ファイルにあるデータを、リ レーショナル・データまたは他の表構造ファイルにあるデータと結合すること ができます。

たとえば、表構造ファイルである DRUGDATA1.TXT が研究室のコンピュータ ーに格納されているとします。このデータを照会して、使用する他のデータ・ ソースの表との突き合わせを行うことは、単調で面倒な作業となります。

DB2 ライフ・サイエンス データ・コネクトに DRUGDATA1.TXT を登録する と、ファイルはリレーショナル・データ・ソースのようになります。その結 果、ファイルを他のリレーショナル・データ・ソースおよび非リレーショナ ル・データ・ソースとともに照会することができ、データを同時に分析するこ とができるようになります。

たとえば、以下に示す照会を実行するとします。 SELECT \* FROM DRUGDATA1 ORDER BY DCODE

この照会は以下のような結果を生成します。

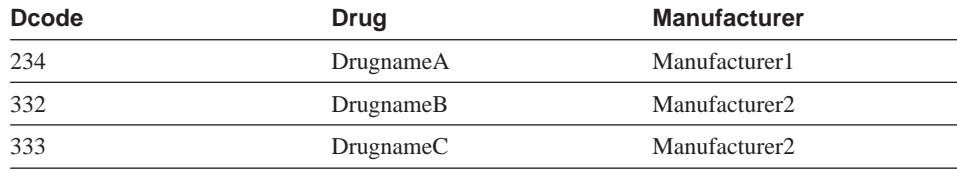

#### <span id="page-18-0"></span>連合システムへの表構造ファイルの追加

表構造ファイルのデータ・ソースを追加するには、以下を行う必要がありま す。

- 1. CREATE WRAPPER コマンドを使用してラッパーを登録します。
- 2. オプション: 照会のパフォーマンスを向上させるために DB2 DJ COMM 環 境変数を設定します。
- 3. CREATE SERVER コマンドを使用してサーバーを登録します。
- 4. すべての表構造ファイルに対して CREATE NICKNAME コマンドを使用し てニックネームを登録します。

これらのステップについては、このセクションで詳しく取り上げられます。コ マンドは、 DB2 コマンド行プロセッサーから実行できます。

### ステップ 1: ラッパーの登録

CREATE WRAPPER ステートメントを使用すると、表構造ファイルへのアク セスに使用されるラッパーを指定できます。ラッパーは、連合サーバーが通信 や、データ・ソースからのデータの検索に使用するメカニズムです。たとえ ば、以下に示すステートメントを実行すると、ライブラリー liblsfile.a に関連 づけられている laboratory flat files というラッパーを登録することができま す。

CREATE WRAPPER laboratory flat files LIBRARY 'liblsfile.a'

この例で、 laboratory\_flat\_files はラッパーに付けられた名前です。この名前 は、登録されるデータベース内で固有でなければなりません。

この例では、表構造ファイルのラッパーに必要なライブラリーの名前は liblsfile.a です。ライブラリーはデフォルトで liblsfile.a としてインストールさ れますが、インストール時にカスタマイズすることができます。正しい名前に ついては、システム管理者に確認してください。

CREATE WRAPPER ステートメントに関して詳しくは、 DB2 SOL 解説書 を 参照してください。

#### ステップ 2: (オプション) DB2 DJ COMM 環境変数の設定

表構造ファイルにアクセスする場合のパフォーマンスを向上させるために、 DB2 DJ COMM 環境変数を設定することができます。この変数は、初期設定 時に連合サーバーがラッパーをロードするかどうかを決定します。

<span id="page-19-0"></span>DB2 DJ COMM 環境変数を設定すると、 9ページの『ステップ 1: ラッパーの 登録』で指定したラッパーに対応するラッパー・ライブラリーを組み込むこと ができます。たとえば、次のようにします。

export DB2 DJ COMM='liblsfile.a'

等号(=)の両側にスペースを入れないようにしてください。

DB2 DJ COMM 環境変数に関して詳しくは、 DB2 管理の手引き を参照して ください。

#### ステップ 3: サーバーの登録

CREATE SERVER ステートメントを使用すると、表構造ファイルにアクセス するサーバーを定義できます。サーバーはソートまたはアンソートのどちらか のタイプの表構造ファイルにアクセスするよう構成できますが、 1 つのサーバ ーが両方のタイプにアクセスするようにはできません。しかし、ソート・タイ プの表構造ファイルを管理するために 1 つのサーバーを定義し、アンソート・ タイプの表構造ファイルを管理するために別のサーバーを定義することができ ます。たとえば、次のようにします。

CREATE SERVER biochem lab TYPE SORTED VERSION 1.0 WRAPPER laboratory\_flat\_files OPTIONS (NODE 'biochem node1')

この例では、biochem\_lab は表構造ファイル・サーバーに割り当てられる名前 です。名前は、登録されるデータベースで固有でなければなりません。

TYPE キーワードは必須です。これは、サーバーによって使用される検索アル ゴリズムを決定するために使用されます。データ・ソースに応じて SORTED か UNSORTED を指定してください。ソートおよびアンソート・ファイル・タ イプに関して詳しくは、7ページの『表構造ファイルのタイプ』を参照してく ださい。

VERSION は必須です。これは 1.0 に設定されます。

この例で、ラッパー名は laboratory\_flat\_files です。これは、以前に CREATE WRAPPER ステートメントで指定しています。

NODE オプションは必須です。これはローカル・ノードに指定される名前で す。自由にテキスト・ストリングを指定することができます。

CREATE SERVER ステートメントに関して詳しくは、 DB2 SOL 解説書 を参 照してください。

### <span id="page-20-0"></span>ステップ 4: ニックネームの登録

CREATE NICKNAME ステートメントを使用すると、 10ページの『ステップ 3: サーバーの登録』で登録したサーバーを使用してアクセスする表構造ファイ ルのそれぞれにニックネームを登録することができます。ニックネームは、照 会内で表構造ファイルを参照する場合に使用されます。

CREATE NICKNAME ステートメントの構文は以下のとおりです。 >>-CREATE NICKNAME-nickname-(-

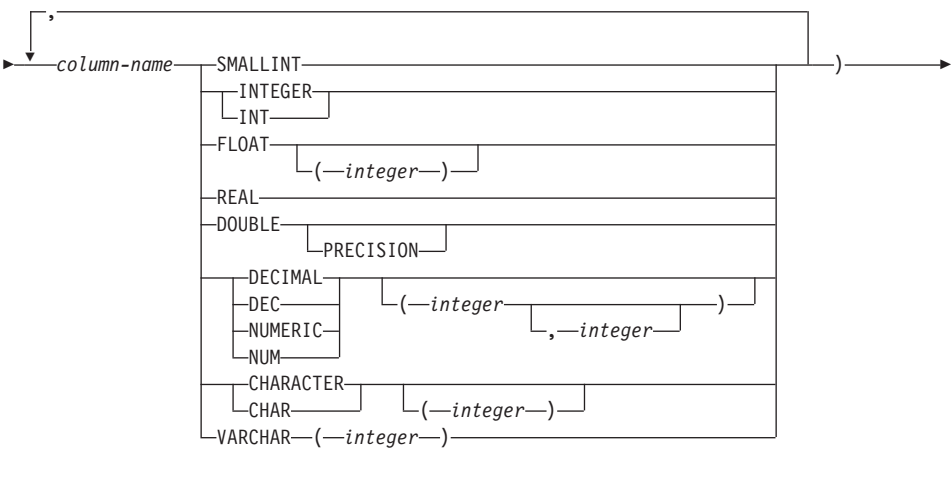

FOR SERVER-server-name-OPTIONS-(-FILE PATH-'path'-

-,—COLUMN DELIMITER—'delimiter' —  $(1)$ -,—KEY COLUMN—'key-column-name'  $(1)$ -VALIDATE\_DATA\_FILE- $\cdot$ N'  $-$ 注:

1 ソートされたファイルに関してだけのオプション

nickname

アクセスされる表構造ファイルの固有のニックネーム。これは、登録さ れるスキーマ内の他のすべてのニックネーム、表、および視点と区別さ れる必要があります。

column-name

表構造ファイルの各フィールドに指定される固有名。各列名にそのデー タ・タイプが続きます。サポートされる列タイプは、 CHAR、 VARCHAR, SMALLINT, INTEGER, FLOAT, DOUBLE, REAL、および DECIMAL です。

#### **SMALLINT**

短整数の場合。

#### **INTEGER または INT**

長整数の場合。

#### **FLOAT(integer)**

integer の値に応じて、短精度か倍精度の浮動小数点数となります。 integer の値は、 1 ~ 53 となります。 1 ~ 24 の値は短精度を示 し、 25 ~ 53 の値は倍精度を示します。

REAL 単精度の浮動小数点の場合。

#### DOUBLE または DOUBLE PRECISION

倍精度の浮動小数点の場合。

#### **FLOAT**

倍精度の浮動小数点の場合。

DECIMAL(precision-integer, scale-integer) または DEC(precision-integer,

scale-integer)

10 准数の場合。

最初の整数は数値の精度です。つまり、桁の合計数です。この値は、1 ~ 31 の範囲です。

2番目の整数は数値の位取りです。つまり、小数点の右側の桁数です。 この値は、0から数値の精度の範囲となります。

精度と位取りが指定されない場合、デフォルト値である 5.0 が使用さ れます。

NUMERIC および NUM という語は、 DECIMAL および DEC の同 義語として使用できます。

#### CHARACTER(integer) または CHAR(integer) または CHARACTER または

- CHAR 長さ integer の固定長文字ストリング。 1 ~ 254 の範囲にすることが できます。長さの指定が省略される場合、長さ 1 文字が想定されま す。
- **VARCHAR(integer)**

最大長 integer の可変長文字ストリング。1 ~ 32672 の範囲にするこ とができます。

server-name

表構造ファイルにアクセスするのに使用される、10ページの『ステッ プ 3: サーバーの登録』で登録したサーバーを識別します。ファイルが ソートされている場合、指定されるサーバーのタイプは SORTED とな ります。そうでない場合は、サーバー・タイプ UNSORTED を指定し ます。

アクセスされる表構造ファイルへの完全修飾パス。データ・ファイルは 'path' 標準ファイルまたはシンボリック・リンクでなければならず、パイプや 非標準ファイル・タイプにすることはできません。データ・ファイルは DB2 インスタンス所有者が読むことができなければなりません。イン スタンス所有者に関して詳しくは、 DB2 管理の手引き を参照してく ださい。

'delimiter'

表構造ファイルの列を区切るのに使用される区切り文字。列区切り文字 が定義されていない場合、列区切り文字はデフォルトのコンマになりま す。列区切り文字は、列の有効なデータとして格納することができませ ん。たとえば、列の 1 つにコンマが組み込まれたデータが入っている 場合、列区切り文字としてコンマを使用することはできません。

'key-column-name'

ファイルをソートする場合のキーとなる、ファイル内の列の名前。この オプションはソート・ファイルでのみ使用してください。これは大文字 小文字を区別しません。

単一列のキーだけがサポートされます。値は、CREATE NICKNAME ステートメントに定義されている列の名前にする必要があります。列は 必ず昇順でソートされます。ソート・サーバーに値が指定されていない 場合、デフォルトとしてこれはニックネームが付けられたファイルの最 初の列となります。

#### **VALIDATE\_DATA FILE**

ソート・ファイルの場合、このオプションはキー列が昇順でソートされ ていることをラッパーが検査することを指定します。このオプションに

有効な値は 'Y' または 'N' だけです。この検査は、登録時に一度だけ 行われます。このオプションが指定されない場合、検査は行われませ  $\mathcal{h}_{\alpha}$ 

<span id="page-23-0"></span>以下の例は、 7ページの『表構造ファイルとは ?』で説明されている表構造フ ァイルである DRUGDATA1.TXT の CREATE NICKNAME ステートメントを 示しています。

CREATE NICKNAME DRUGDATA1(Dcode Integer, Drug CHAR(20), Manufacturer CHAR(20)) FOR SERVER biochem lab OPTIONS(FILE PATH '/usr/pat/DRUGDATA1.TXT', COLUMN\_DELIMITER ',', KEY COLUMN 'Dcode', VALIDATE DATA FILE 'Y')

CREATE NICKNAME ステートメントについての詳細は、 DB2 SOL 解説書 を参照してください。ニックネームに関して詳しくは、 DB2 管理の手引き を 参照してください。

#### ラッパーの制限と考慮事項

- 表構造ファイルのラッパーは AIX でのみ使用できます。
- パススルー・セッションはラッパーでは使用できません。
- 複数列キーは使用できません。
- ファイルは昇順でのみソートできます。降順はサポートされていません。
- ラッパーは NOT NULL 制約を強制しませんが、DB2 は強制します。ニッ クネームを作成して、列に NOT NULL 制約を付け、列にヌル値の入った行 を選択する場合、 DB2 は NULL 値を NOT NULL 列に割り当てることは できないことを述べる SOL0407N エラーを出します。この規則の例外はソ ート・サーバーの場合です。ソート・サーバーに定義されたニックネームの キー列は NULL にすることができません。ソート・サーバーを使用してニ ックネームに関して NULL キー列が検出される場合、キー列が欠落してい ることを述べる SOL1822N エラーが出されます。

### ファイルの制限と考慮事項

- ファイルは 1 行につき 1 レコードに限定されます。
- 各レコードには同じ数の区切られた列があります。
- 各レコードは改行文字で終了します。
- 列区切り文字はファイル全体で一貫しています。
- ヌル値は 2 つの区切り文字が続くことによって表されます。
- 基数文字は、LC\_NUMERIC 各国語サポート区分の RADIXCHAR 項目によ って区切られます。
- <span id="page-24-0"></span>• ソートされるデータ・ソースは、 LC COLLATE 各国語サポート区分の設定 によって定義されている現在の地域の照合順序に従って、昇順でソートされ ます。
- データベースのコード・ページはファイルの文字セットと一致する必要があ ります。そうでない場合、予期しない結果が生じる場合があります。
- マルチバイト文字の入ったファイルはサポートされません。
- 非数値フィールドがその列タイプに対して長すぎる場合、超過したデータは 切り捨てられます。
- ファイルの 10 進数フィールドで、基数 char の後ろに列タイプの scale パ ラメーターで許可されているよりも多くの桁がある場合、超過したデータは 切り捨てられます。

#### ファイル・アクセス制御モデル

データベース管理システムは、DB2 インスタンス所有者の権限によって表構造 ファイルにアクセスします。ラッパーは、このユーザー ID (またはグループ ID) によって読み取ることができるファイルにだけアクセスできます。アプリ ケーションの許可 ID (連合データベースへの接続を確立する ID) は関係あり ません。

#### 最適化のヒントと考慮事項

- システムは、アンソート・データ・ファイルよりもソート・データ・ファイ ルの場合の方が、保管されているデータ・ファイルを効率よく検索できま す。
- ソート・ファイルの場合、キー列の値または範囲を指定することによってパ フォーマンスを高めることができます。
- 表構造ファイルのニックネームの統計は、 SYSTAT 視点を更新することに よって手操作で更新する必要があります。 SYSTAT 視点の手操作による更 新に関して詳しくは、 DB2 管理の手引き を参照してください。

### メッセージ

このヤクションでは、表構造ファイルのラッパーを処理するときに出されるメ ッセージをリストして説明します。メッセージの詳細については、 DB2 メッ セージ解説書 を参照してください。

表1. 表構造ファイルのラッパーによって出されるメッセージ

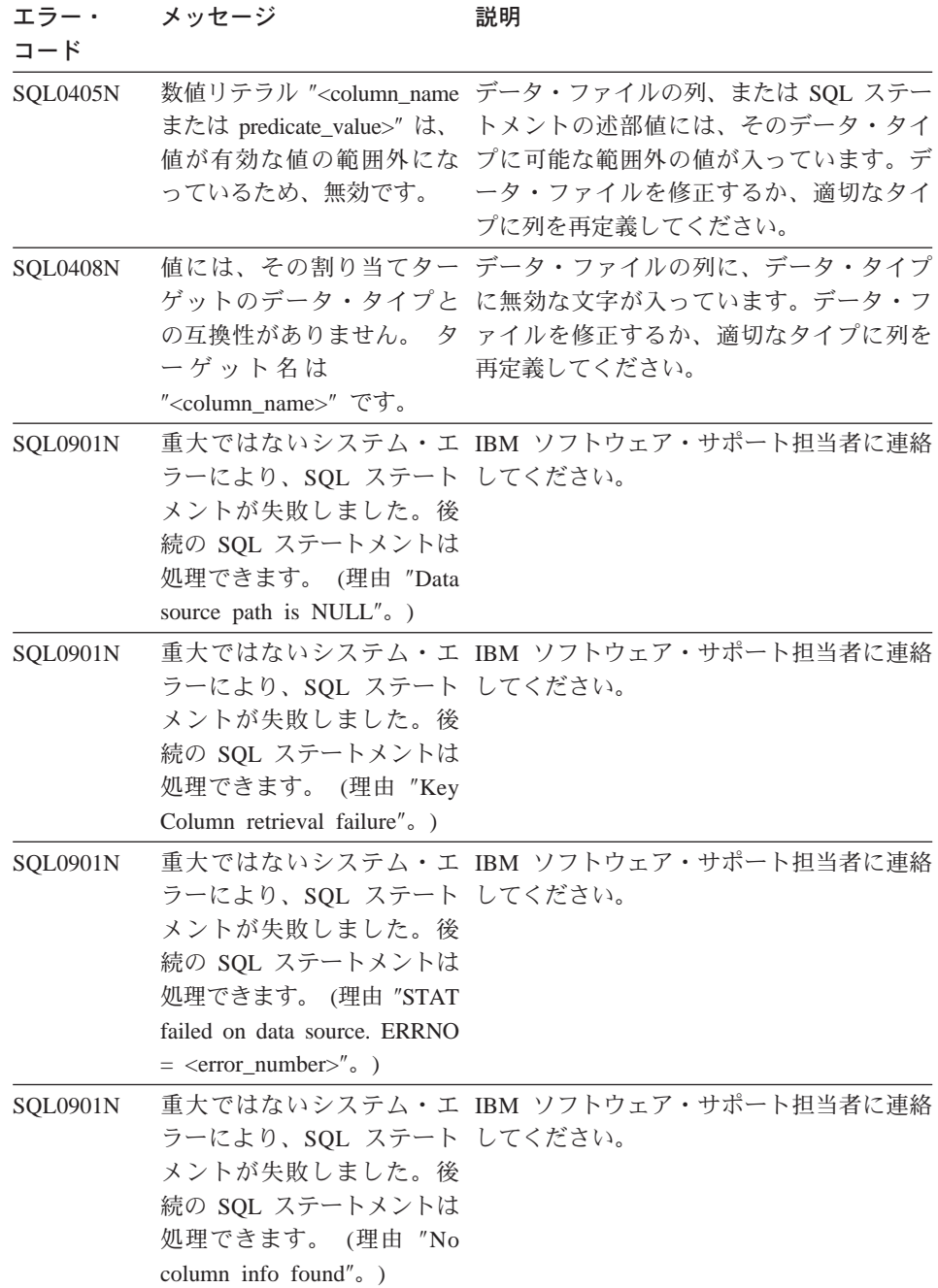

表 1. 表構造ファイルのラッパーによって出されるメッセージ (続き)

| エラー・            | メッセージ                                                                                                    | 説明                                 |
|-----------------|----------------------------------------------------------------------------------------------------|------------------------------------|
| コード             |                                                                                                    |                                    |
| SQL0901N        | ラーにより、SQL ステート してください。<br>メントが失敗しました。後<br>続の SQL ステートメントは<br>処理できます。(理由 "Server<br>parser failed, RC<br>$\alpha =$<br><parser_return_code>".</parser_return_code> | 重大ではないシステム・エ IBM ソフトウェア・サポート担当者に連絡 |
| SQL0901N        | ラーにより、SQL ステート してください。<br>メントが失敗しました。後<br>続の SQL ステートメントは<br>処理できます。 (理由<br>"Unsupported operator"。)                                                              | 重大ではないシステム・エ IBM ソフトウェア・サポート担当者に連絡 |
| <b>SQL0901N</b> | ラーにより、SQL ステート してください。<br>メントが失敗しました。後<br>続の SQL ステートメントは<br>処理できます。 (理由<br>"Cannot identify bind<br>variable" $\circ$ )                                          | 重大ではないシステム・エ IBM ソフトウェア・サポート担当者に連絡 |
| SQL0901N        | ラーにより、SQL ステート してください。<br>メントが失敗しました。後<br>続の SQL ステートメントは<br>処理できます。 (理由<br>"Unable to identify query<br>components".)                                            | 重大ではないシステム・エ IBM ソフトウェア・サポート担当者に連絡 |
| <b>SQL0901N</b> | ラーにより、SQL ステート してください。<br>メントが失敗しました。後<br>続の SQL ステートメントは<br>処理できます。(理由 "Could<br>not access data when<br>converting values".)                                    | 重大ではないシステム・エ IBM ソフトウェア・サポート担当者に連絡 |

表 1. 表構造ファイルのラッパーによって出されるメッセージ (続き)

| エラー・<br>メッセージ |  |
|---------------|--|
|---------------|--|

 $\Box - \mathbb{R}$ 

#### 説明

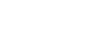

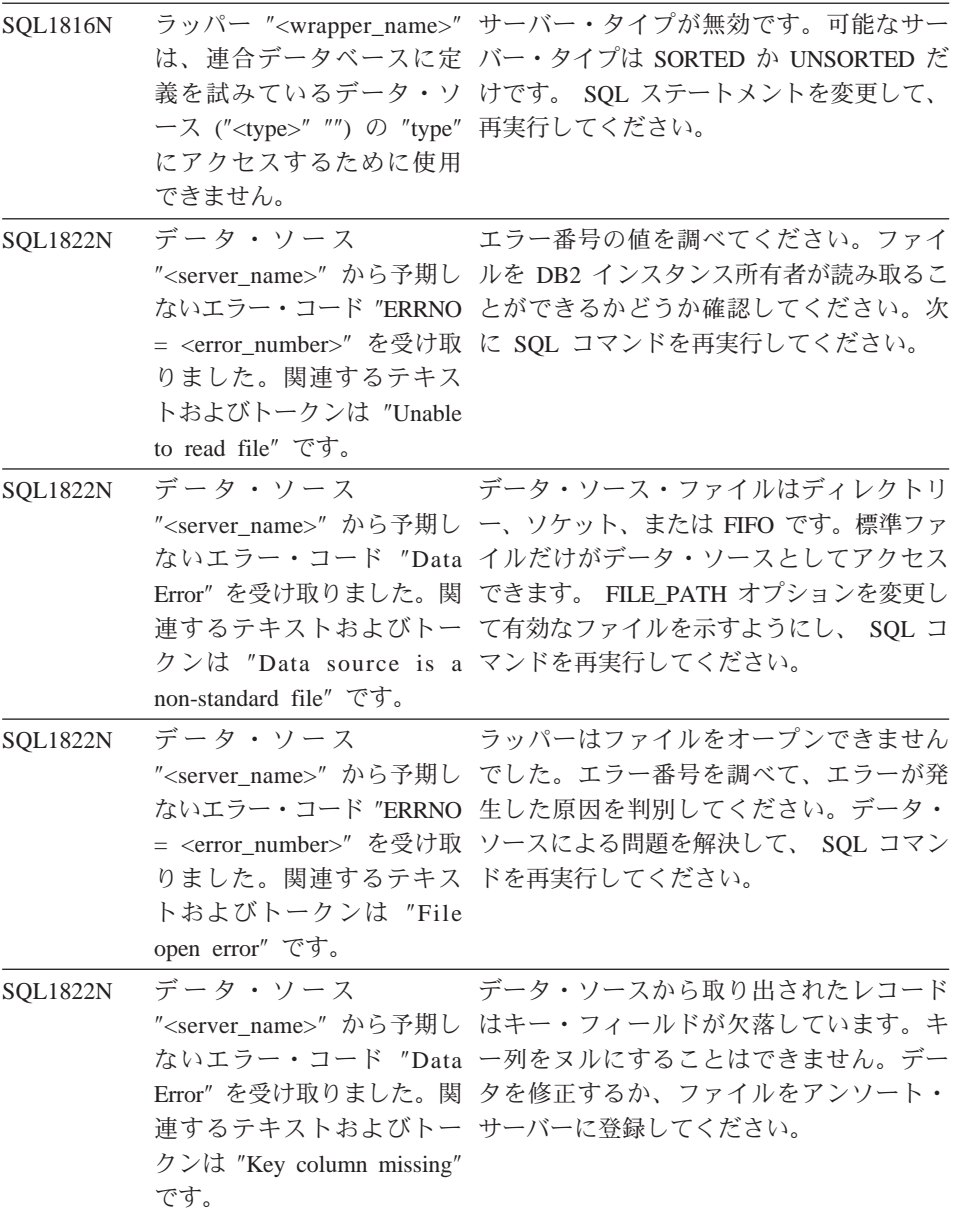

表 1. 表構造ファイルのラッパーによって出されるメッセージ (続き)

| Ē<br>メッセージ<br>エラー・ |
|--------------------|
|                    |

 $I - K$ 

説明

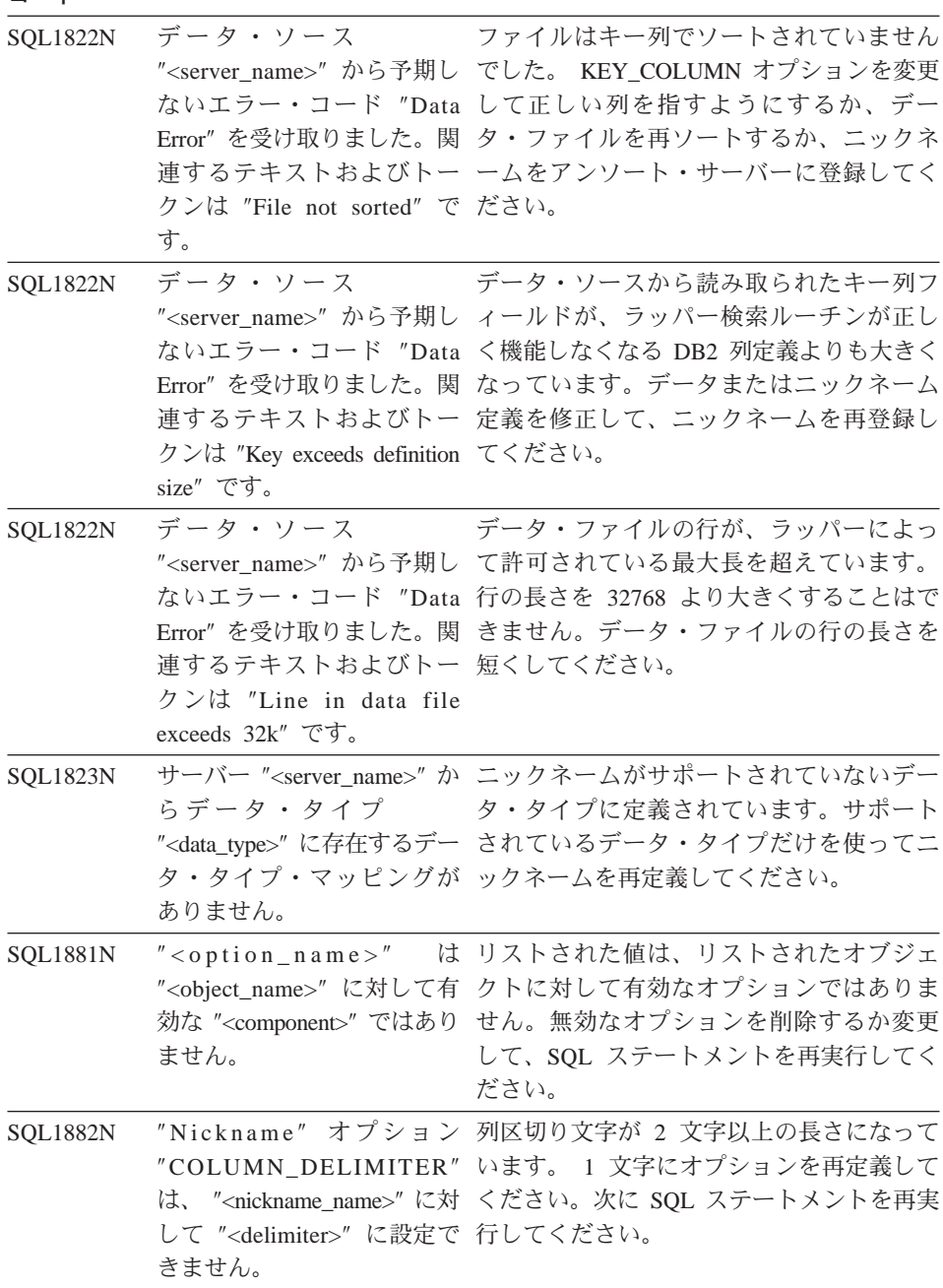

表 1. 表構造ファイルのラッパーによって出されるメッセージ (続き)

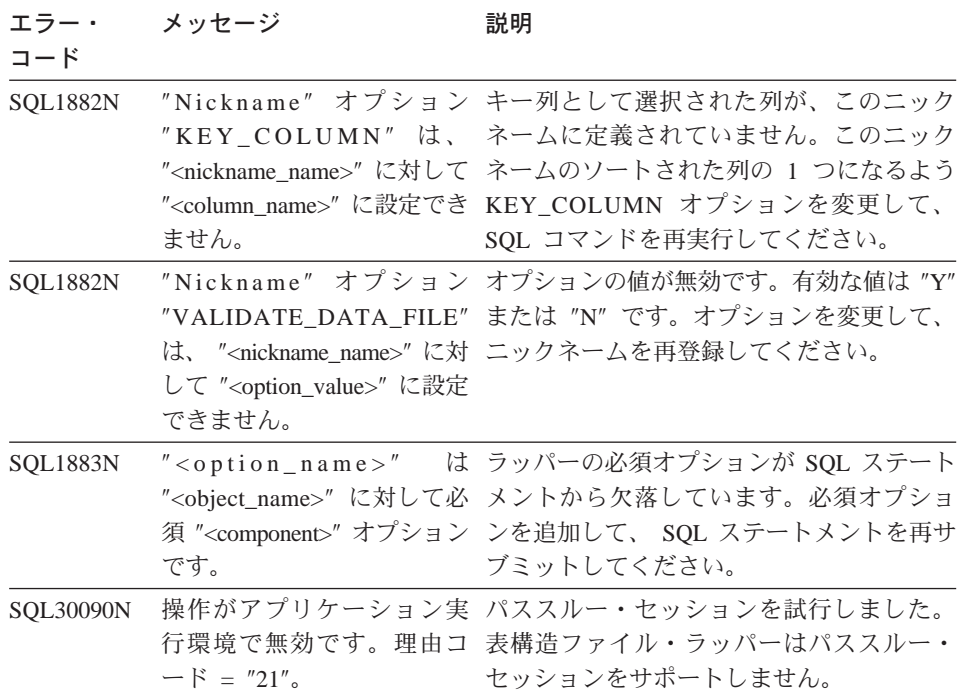

## <span id="page-30-0"></span>特記事項

米国以外の国においては本書で述べる製品、サービス、またはプログラムを提 供しない場合があります。 日本で利用可能な製品、サービス、およびフィーチ ャーについては、日本 IBM の営業担当員にお尋ねください。 本書で IBM 製 品、プログラム、またはサービスに言及していても、その IBM 製品、プログ ラム、またはサービスのみが使用可能であることを意味するものではありませ ん。 これらのプログラムまたは製品に代えて、IBM の知的所有権を侵害する ことのない機能的に同等な他社のプログラム、製品またはサービスを使用する ことができます。ただし、IBM によって明示的に指定されたものを除き、これ らのプログラムまたは製品に関連する稼働の評価および検証はお客様の責任で 行っていただきます。

IBM および他社は、本書で説明する主題に関する特許権 (特許出願を含む)、商 標権、または著作権を所有している場合があります。本書は、これらの特許 権、商標権、および著作権について、本書で明示されている場合を除き、実施 権、使用権等を許諾することを意味するものではありません。実施権、使用権 等の許諾については、下記の宛先に、書面にてご照会ください。

〒106-0032 東京都港区六本木 3 丁目 2-31 AP 事業所 IBM World Trade Asia Corporation Intellectual Property Law & Licensing

以下の保証は、国または地域の法律に沿わない場合は、適用されません。IBM およびその直接または間接の子会社は、本書を特定物として現存するままの状 態で提供し、商品性の保証、特定目的適合性の保証および法律上の瑕疵担保責 任を含むすべての明示もしくは黙示の保証責任を負わないものとします。国ま たは地域によっては、法律の強行規定により、保証責任の制限が禁じられる場 合、強行規定の制限を受けるものとします。

本書に含まれる情報には、技術的に不正確なもの、または誤植が含まれる場合 があります。これらに対する変更は、定期的に行われます。これらの変更は、 資料の改訂版に含まれます。IBM は、本書で説明している製品、プログラムに 対して、予告なく改良、変更を加える場合があります。

本書において IBM 以外の Web サイトに言及している場合がありますが、便 宜のため記載しただけであり、決してそれらの Web サイトを推奨するもので はありません。それらの Web サイトにある資料は、この IBM 製品の資料の 一部ではありません。それらの Web サイトは、お客様の責任でご使用くださ  $\mathcal{U}$ 

IBM は、お客様が提供するいかなる情報も、お客様になんら義務も負わせない 適切な方法で、使用もしくは配布することがあります。

本プログラムのライセンス保持者で、(i) 独自に作成したプログラムとその他 のプログラム (本プログラムを含む) との間での情報交換、および (ii) 交換さ れた情報の相互利用を可能にすることを目的として、本プログラムに関する情 報を必要とする方は、下記に連絡してください。

IBM Canada Limited Office of the Lab Director 1150 Eglinton Ave. East North York, Ontario M3C 1H7 CANADA

本プログラムに関する上記の情報は、適切な条件の下で使用することができま すが、有償の場合もあります。

本書で説明されているライセンス・プログラムまたはその他のライセンス資料 は、IBM 所定のプログラム契約の契約条項、IBM プログラムのご使用条件、 またはそれと同等の条項に基づいて、IBM より提供されます。

本書に含まれるパフォーマンス・データは、制御された環境下で決定されてい ます。したがいまして、その他の稼働環境で得られる結果とは、かなり異なる 可能性もあります。一部の測定値は、開発中のシステムを使用している場合が あり、これらの測定値が一般的に提供可能なシステムで同様の数値になること を保証するものではありません。さらに、一部の測定値が推定されたものもあ ります。実測値と異なる場合があります。本書のユーザーは、使用される特定 の環境での該当データを確認してください。

IBM 以外の製品については、当該製品の提供者から直接、出版されている資料 または一般公開されている情報から入手しました。IBM は、これらの製品につ いてはテストを行っておらず、これらの IBM 以外の製品に関する性能、互換 性またはその他の主張について確認することはできません。IBM 以外の製品の 機能に対する質問は、それぞれの製品提供者にお問い合わせください。

IBM の将来の方向性または意図については、予告なしに変更または中止する場 合があり、IBM の目的および目標のみを示しているものです。

本書には、日常の業務処理で用いられるデータや報告書の例が含まれています が、これは説明に具体性を与えるために記載されたものであり、それらの例に は、個人、企業、ブランドの、あるいは製品などの名前が含まれている場合が あります。それらの名前はすべて架空のものであり、また名称や住所が類似す る企業が実在しても、それは偶然に過ぎません。

#### 著作権:

本書に含まれる情報には、サンプル・アプリケーション・プログラムがソース 言語の形式で含まれており、様々な、オペレーティング・プラットフォームで のプログラミング技法を示しています。お客様は、これらのサンプル・プログ ラムが書かれているオペレーティング・プラットフォームでアプリケーショ ン・プログラミング・インターフェースが実行可能となるためのアプリケーシ ョン・プログラムを開発、使用、販売または配布もしくは転送する目的のため にのみ、サンプル・プログラムを、IBM に対する別涂料金を支払うことなく、 複製、変更、配布または転送することができます。これらのサンプルは、すべ ての条件下で十分にテストを行っていません。したがいまして、IBM は、これ らのプログラムの信頼性、実用性または機能について、いかなる保証も負いま せん。

サンプル・プログラムまたはその改変版の複製物には、全部複製か部分複製か を問わず、次の著作権表示を必ず行うものとします。

◎ (お客様の会社名) (西暦年). このコードの一部は IBM Corp. のサンプル・プ ログラムから取られています。 © Copyright IBM Corp. \_年\_. All rights reserved.

<span id="page-33-0"></span>商標

以下は、IBM Corporation の商標です。

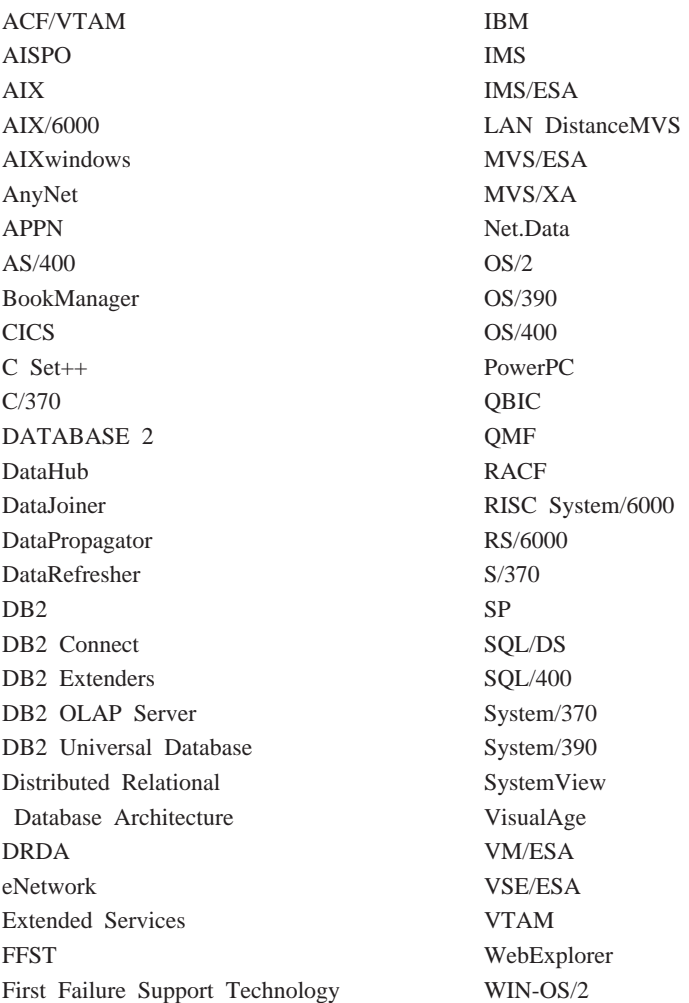

以下は、他社の商標または登録商標です。

Tivoli および NetView は、米国ならびに他の国における Tivoli Systems Inc. の商標です。

Microsoft、Windows、および Windows NT は Microsoft Corporation の米国お よびその他の国における商標です。

Java、およびすべての Java 関連の商標およびロゴは Sun Microsystems, Inc. の 米国およびその他の国における商標または登録商標です。

UNIX は、The Open Group がライセンスしている米国およびその他の国にお ける登録商標です。

他の会社名、製品名およびサービス名等は、それぞれ各社の商標または登録商 標です。

26 DB2 ライフ・サイエンス データ・コネクト 計画、インストールおよび構成のガイド

## <span id="page-36-0"></span>索引

日本語、数字、英字、特殊文字 ラッパー の順に配列されています。な お、濁音と半濁音は清音と同 等に扱われています。

定義 2 表構造ファイル 7 連合データベース・システム 1

# [ハ行]

表構造ファイル 概説 7 最適化 15 制限と考慮事項 ファイル 14 ラッパー 14 タイプ アンソート 8 ソート 7 ファイル・アクセス制御モデル 15 メッセージ 15 例 7 連合サーバーへの追加 サーバーの登録 10 ニックネームの登録 11 ラッパーの登録 9 CREATE NICKNAME ステー トメント 11 CREATE SERVER ステートメ  $>$   $\geq$   $\geq$  10 CREATE WRAPPER ステート メント 9 DB2 ライフ・サイエンス デー タ・コネクトによるアクセス 8

# [マ行]

メッセージ、表構造ファイル 15

## [ラ行]

ライフ・サイエンス・データ・ソー ス 1

© Copyright IBM Corp. 2001

## C

CREATE NICKNAME ステートメン ト、表構造ファイル 11 CREATE SERVER ステートメント、 表構造ファイル 10 CREATE WRAPPER ステートメン ト、表構造ファイル 9

## D

DB2 ライフ・サイエンス データ・ コネクト 定義 1 AIX でのインストール 5 DB2 DJ COMM 環境変数 9 DiscoveryLink 3

28 DB2 ライフ・サイエンス データ・コネクト 計画、インストールおよび構成のガイド

## <span id="page-38-0"></span>IBM と連絡をとる

技術上の問題がある場合は、時間をとって問題判別の手引き に定義されている 処置を検討し、それらの提案を実行した後で、お客様サポートに連絡をとって ください。この資料には、お客様サポートがお客様を支援するために必要とす る情報が説明されています。

## 製品情報

以下の情報は英語で提供されます。内容は英語製品に関する情報です。

#### http://www.ibm.com/software/data/

DB2 World Wide Web ページには、ニュース、製品説明、研修スケジ ュールなどの DB2 に関する最新情報が提供されています。ただし、提 供されている情報は英語です。

#### http://www.ibm.com/software/data/db2/library/

「DB2 Product and Service Technical Library」では、よくされる質問 (FAO)、修正内容、資料、および最新の DB2 技術情報などの情報への アクセスが提供されています。

注:この情報のご提供は英語のみとなりますのでご注意ください。

#### http://www.elink.ibmlink.ibm.com/pbl/pbl/

「International Publications」注文用 Web サイトでは、マニュアルの注 文方法についての情報を提供しています。ただし、提供されている情報 は英語です。

#### http://www.ibm.com/education/certify/

IBM の「Professional Certification Program」 Web サイトでは、 DB2 を含むさまざまな IBM 製品の認証テストの情報を提供しています。た だし、提供されている情報は英語です。

#### ftp.software.ibm.com

匿名でログオンしてください。ディレクトリー /ps/products/db2 に は、 DB2 および多数の他製品に関連したデモ、修正プログラム、情 報、およびツールがあります。ただし、提供されている情報は英語で す。

#### comp.databases.ibm-db2, bit.listserv.db2-l

これらのインターネット・ニュースグループは、 ユーザーが DB2 製品 に関する自分の経験について話し合うために利用できます。ただし、提 供されている情報は英語です。

#### **Compuserve: GO IBMDB2**

このコマンドを入力すると、IBM DB2 Family forum にアクセスでき ます。すべての DB2 製品が、このフォーラムでサポートされていま す。ただし、提供されている情報は英語です。

米国以外の国で IBM に連絡する方法については、 IBM Software Support Handbook の Appendix A を参照してください。この資料にアクセスするに は、 Web ページ: http://www.ibm.com/support/ にアクセスし、ページの最下部 にある「IBM Software Support Handbook」リンク・ボタンを選択します。

注: 国によっては、 IBM が承認している販売業者が、 IBM サポート・セン ターの代わりにそれら販売業者のサポート・センターに連絡する場合があ ります。

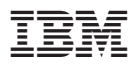

部品番号: CT64WJA

Printed in Japan

(1P) P/N: CT64WJA

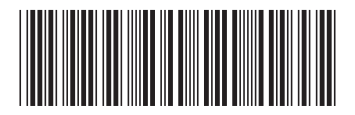

日本アイビーエム株式会社 〒106-8711 東京都港区六本木3-2-12